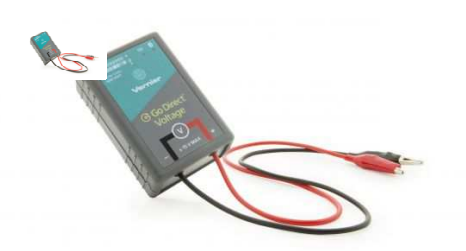

Der Go-Direkt Spannungssensor kombiniert einen breiten Eingangsspannungsbereich mit hoher Präzision, die ihn zu einer ausgezeichneten Wahl macht bei der Untersuchung von Gleichstrom/Wechselstrom-Schaltungen und Elektromagnetismus.

Hinweis: Vernier-Produkte sind für Bildungszwecke konzipiert. Unsere Produkte werden nicht für industrielle, medizinische oder kommerzielle Prozesse entwickelt oder empfohlen, wie z. B. für die Lebenserhaltung, die Diagnose von Patienten, die Kontrolle eines Herstellungsprozesses oder für industrielle Tests jeglicher Art.

# **Lieferumfang**

- Go Direct Spannungssensor
- Micro USB Kabel

# **Kompatible Software**

Klicken Sie auf www.vernier.com/manuals/gdx-volt für eine Liste von Software, die mit dem der Go Direct Spannungssensor kompatibel ist.

# **Erste Schritte**

Unter dem folgenden Link finden Sie plattformspezifische Verbindungsinformationen: www.vernier.com/start/gdxvolt.

## **Bluetooth Verbindung**

- 1. Installieren Sie Graphical Analysis 4 auf Ihrem Computer, Chromebook™ oder mobilen Endgerät. Unter www.vernier.com/ga4 finden Sie verfügbare Software für das Gerät.
- 2. Laden Sie den Sensor vor dem ersten Gebrauch mindestens 2 h auf.
- 3. Schalten Sie Ihren Sensor ein, indem Sie den Ein- / Ausschalter einmal drücken. Die Bluetooth ® LED wird rot leuchten.
- 4. Starten Sie Graphical Analysis 4.
- 5. Klicken oder tippen Sie auf "Neuer Versuch" und dann auf "Drahtlose Sensoren".
- 6. Klicken oder tippen Sie auf den Go Direct Sensor auf der Liste der erkannten drahtlosen Geräte. Die ID finden Sie in der Nähe des Barcodes auf dem Sensor. Die Bluetooth LED wird grün blinken, wenn der Sensor erfolgreich verbunden wurde.
- 7. Klicken oder tippen Sie auf Fertig, um den Datenerfassungsmodus zu starten.

## **USB Verbindung**

- 1. Installieren Sie Graphical Analysis 4 auf Ihrem Computer oder Chromebook. Unter www.vernier.com/ga4 finden Sie verfügbare Software für das Gerät.
- 2. Verbinden Sie den Sensor mit dem USB port.
- 3. Starten Sie Graphical Analysis.
- 4. Die App wird den Sensor erkennen.

## **Ladevorgang**

Schließen Sie den Go Direct-Spannungssensor für zwei Stunden an das mitgelieferte Micro-USB-Kabel und ein beliebiges USB-Gerät an. Sie können bis zu acht Go Direct Spannungssensoren auch mit unserer Go Direct Charging Station, separat erhältlich (Bestellcode: GDX-CRG), aufladen. Eine LED an jedem Go Direct Spannungssensor zeigt den Ladestatus an.

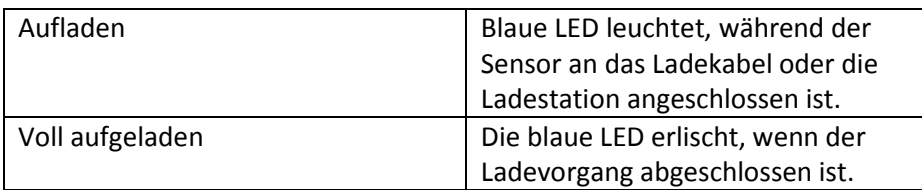

#### **Stromversorgung**

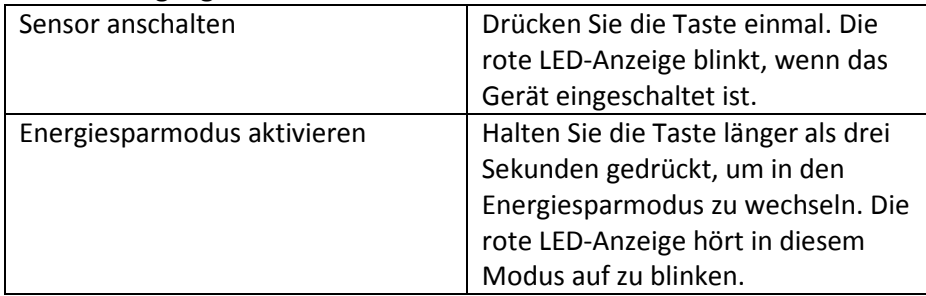

## **Verbindung des Sensors**

Unter folgendem Link finden Sie aktuelle Verbindungsinformationen: www.vernier.com/start/gdx-volt.

#### **Bluetooth Verbindung**

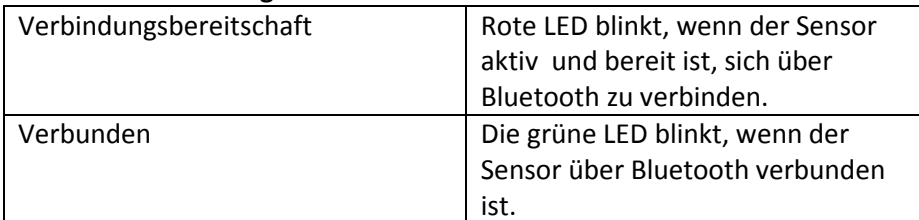

#### **USB Verbindung**

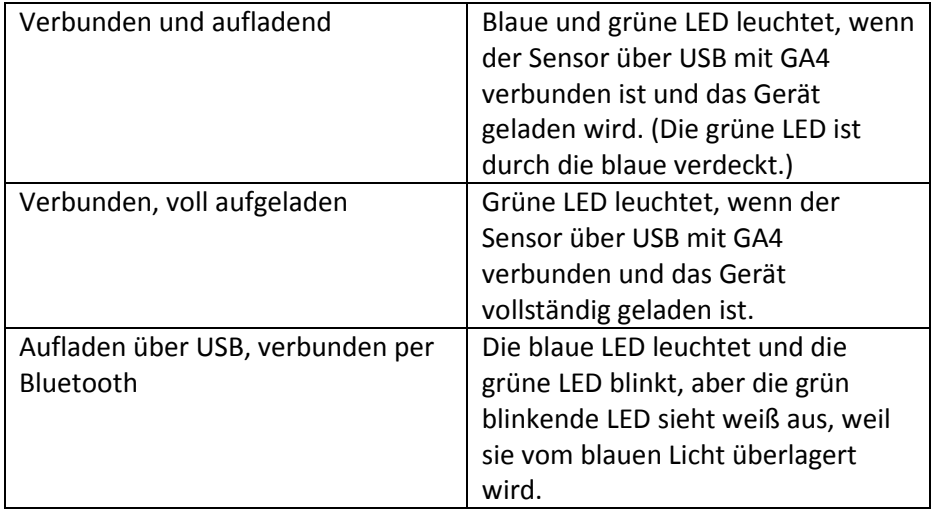

#### **Sensoridentifizierung**

Wenn zwei oder mehr Sensoren angeschlossen sind, können die Sensoren durch Antippen oder Klicken auf Erkennen in den Sensorinformationen identifiziert werden.

## **Gebrauchshinweise**

Schließen Sie den Sensor gemäß den Schritten im Abschnitt "Erste Schritte" dieses Benutzerhandbuchs an. Der Go-Spannungssensor ist so konzipiert, das er wie ein Voltmeter verwendet werden kann. Die Kabel sollten über ein Schaltungselement platziert werden. Der Go-Direkt Spannungssensor hat zwei Messbereiche, jeder hat ein eigener Kanal:

- Potential 20 V
- Potential 1 V

# **Potential - 20 V**

Dieser Kanal ist die Standardeinstellung für den Go Direct Spannungssensor und ist entsprechend für die meisten Stromkreisexperimente geeignet. Der differentielle Eingangsbereich beträgt 20 V. Bei der Verwendung mit USB muss die mittlere Eingangsspannung innerhalb von 11 V liegen.

# **Potential - 1 V**

Dieser zusätzliche Kanal ist für kleinere Spannungssignale geeignet, wie z.B. die induzierten EMFs. Der differentielle Eingangsbereich beträgt 2 V.

Überspannungsschutz ist vorgesehen, damit etwas höhere Eingangsspannungen den Sensor nicht beschädigen. Sie sollten niemals Hochspannung oder Haushalts-Wechselstrom mit diesem Sensor verwenden.

## **Datenanzeige**

Klicken oder tippen Sie auf das Ansichtssymbol und wählen Sie Messwertanzeige. Die momentanen Sensorwerte werden angezeigt. Klicken oder tippen Sie auf ein beliebiges Messgerät, um den Sensor zu kalibrieren oder auf Null zu stellen.

## **Daten grafisch darstellen**

Klicken oder tippen Sie auf das Ansichtssymbol und wählen Sie die gewünschte Anzahl an Graphen aus, die Sie anzeigen wollen.

 Klicken oder tippen Sie für jedes Diagramm auf die Y-Achsenbeschriftung, um auszuwählen, welche Sensordaten in diesem Diagramm angezeigt werden sollen. Ändern Sie die Datenerfassungsparameter (Dauer, Abtastrate) durch Klicken oder Tippen auf die Grafikoptionen. Wenn Sie bereit sind, Daten zu erfassen, klicken oder tippen Sie auf Erfassen.

## **Kalibrierung des Sensors**

Sie sollten bei der Verwendung des Sensors keine neue Kalibrierung durchführen müssen. Wir haben den Sensor vor dem Versand werksseitig kalibriert.

Wenn Sie den Go Direct Spannungssensor für erhöhte Genauigkeit kalibrieren möchten, verwenden Sie das Standard-Zweipunkt-Kalibrierungsverfahren. Eine weitere Option ist es, den Sensor auf Null zu setzen. Dies geschieht durch Kurzschließen der Kabel des Sensors und wählt dann in der Datenerfassungssoftware die Option Null. Diese Option stellt den Kalibrierungs-Abstand wieder her, aber nicht die Kalibrierung selber.

## **Technische Daten**

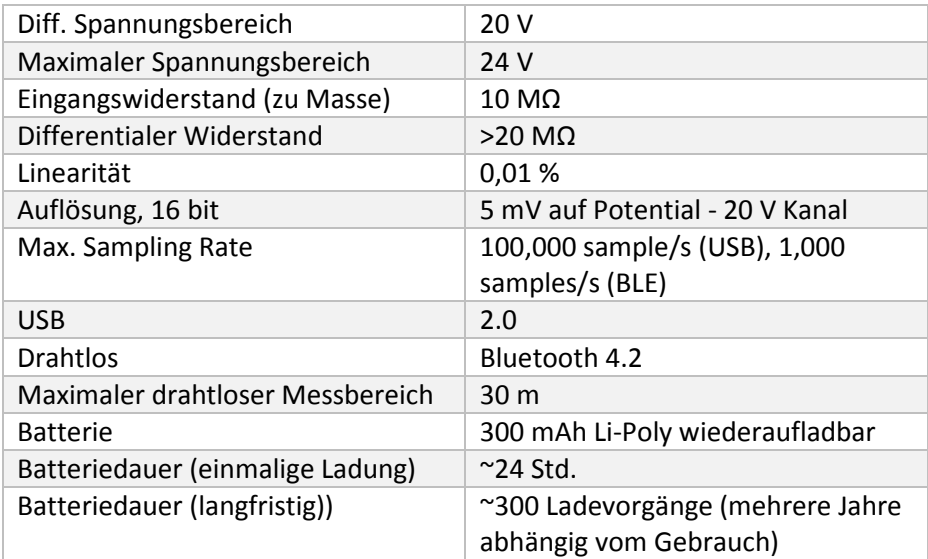

# **Pflege und Wartung**

Sensor mit einem weichen, feuchten Tuch reinigen.

#### **Batterieinformationen**

Der Go Direct Spannungssensor enthält eine kleine Lithium-Ionen-Batterie. Das System ist so konzipiert, dass es sehr wenig Strom verbraucht und keine hohen Anforderungen an die Batterie stellt. Obwohl die Batterie eine einjährige Garantizeit hat, sollte die erwartete Lebensdauer der Batterie mehrere Jahre betragen. Ersatzbatterien sind bei Vernier erhältlich (Bestellnummer: GDX-BAT-300).

#### **Lagerung und Wartung**

Um den Go Direct-Spannungssensor für längere Zeit zu lagern, versetzen Sie das Gerät in den Ruhezustand, indem Sie die Taste mindestens drei Sekunden lang gedrückt halten. Die rote LED hört auf zu blinken, um anzuzeigen, dass sich das Gerät im Schlafmodus befindet. Über mehrere Monate wird die Batterie entladen, aber nicht beschädigt. Laden Sie das Gerät nach einer solchen Lagerung einige Stunden auf und das Gerät ist betriebsbereit. Wird der Akku Temperaturen über 35 ° C ausgesetzt, verkürzt sich seine Lebensdauer. Wenn möglich, lagern Sie das Gerät in einem Bereich, der keinen extremen Temperaturen ausgesetzt ist.

#### **Wasserdichte**

Der Go Direct Spannungssensor kann für begrenzte Zeit in Wasser eingetaucht werden. Es wurde bis zu einer Tiefe von einem Meter für bis zu 30 Minuten getestet. Das Eintauchen des Sensors beeinträchtigt jedoch den Funkbetrieb, da ein Großteil der Energie absorbiert wird. Dies kann die Verbindung mit dem Sensor im untergetauchten Zustand erschweren oder unmöglich machen, insbesondere wenn sich in der Nähe elektrische Signale wie Pumpen oder Motoren befinden.

#### **Funktionsweise**

Der Go-Direkt Spannungssensor misst die Potentialdifferenz zwischen V +

Clip (rot) und dem V-Clip (schwarz). Die Spannungssensoren haben differentielle Eingänge. Die gemessene Spannung bezieht sich auf den schwarzen Clip und nicht auf Masse. Dies ermöglicht es Ihnen, direkt über Schaltungselemente hinweg zu messen ohne Einschränkungen der gemeinsamen Erdung. Die Spannungssensoren können zur Messung von

Negative und positiven Potentialen genutzt werden.

## **Fehlersuche**

Wenn der Differenzspannungssensor nicht wie erwartet funktioniert, überprüfen Sie folgendes:

- Sind die Kabel richtig und sicher angeschlossen? Der Sensor ist wie ein Voltmeter konzipiert. Es sollte über ein Schaltungselement platziert werden.
- Schwankt die Sensorspannung? Versuchen Sie eine Gleichstromquelle, z. B. eine Batterie. Beim Messen von Gleichspannungen mit Stromversorgungen liefern einige Netzteile kein stabiles DC-Signal. Wenn der Sensor im Batteriebetrieb korrekt funktioniert, kann das Netzteil das Problem sein.

Weitere Informationen zur Fehlerbehebung und häufig gestellte Fragen finden Sie unter **www.vernier.com/til/3902**

## **Reparaturinformationen**

Wenn Sie die zugehörigen Produktvideos gesehen haben, die Schritte zur Fehlerbehebung befolgt und immer noch Probleme mit Ihrem Go Direct-Spannungssensor haben, wenden Sie sich an den technischen Support von Vernier unter support@vernier.com oder rufen Sie die Nummer 888-837-6437 an. Support-Spezialisten arbeiten mit Ihnen zusammen, um festzustellen, ob das Gerät zur Reparatur eingesendet werden muss. Zu diesem Zeitpunkt wird eine Return Merchandise Authorization (RMA) -Nummer ausgestellt und Anweisungen zur Rücksendung des Geräts zur Reparatur mitgeteilt.

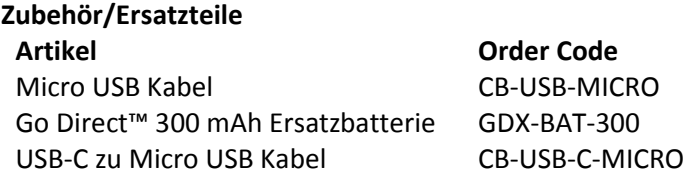

### **Garantie**

Vernier garantiert, dass dieses Produkt für die Dauer von fünf Jahren ab dem Datum der Lieferung an den Kunden frei von Material- und Herstellungsfehlern ist. Diese Garantie deckt keine Schäden am Produkt ab, die durch Missbrauch oder unsachgemäßen Gebrauch verursacht werden. Diese Garantie gilt nur für Bildungseinrichtungen.

#### **Entsorgung**

Wenn Sie dieses elektronische Produkt entsorgen, behandeln Sie es nicht als Hausmüll. Die Entsorgung unterliegt bestimmten Vorschriften, die sich je nach Land und Region unterscheiden. Dieser Gegenstand sollte einer geeigneten Sammelstelle für das Recycling von Elektro- und Elektronikgeräten übergeben werden. Indem Sie sicherstellen, dass dieses Produkt ordnungsgemäß entsorgt wird, tragen Sie dazu bei, mögliche negative Folgen für die menschliche Gesundheit oder die Umwelt zu vermeiden. Das Recycling von Materialien wird dazu beitragen, natürliche Ressourcen zu schonen. Für detailliertere Informationen zum Recycling dieses Produkts wenden Sie sich an Ihr örtliches Stadtbüro oder Ihren Entsorgungsdienst. Durchbohren Sie den Akku nicht und setzen Sie ihn keiner übermäßigen Hitze oder Flammen aus. Das hier abgebildete Symbol weist darauf hin, dass dieses Produkt nicht in einem normalen Abfallbehälter entsorgt werden darf.

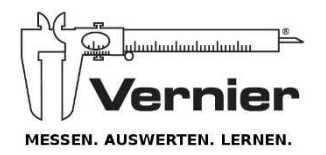

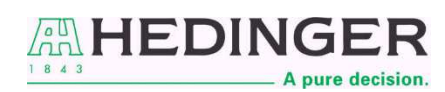

Aug. Hedinger GmbH & Co KG | Heiligenwiesen 26| D-70327| Stuttgart | Tel: 0711 402050 www.der-hedinger.de lehrmittel@hedinger.de

Rev. 6/15/17 Go Direct, Graphical Analysis und andere abgebildete Marken sind unsere Marken oder eingetragene Marken in den Vereinigten Staaten. iPad ist eine Marke von Apple Inc., registriert in den USA und anderen Ländern. Alle anderen Marken, die nicht unser Eigentum sind, sind Eigentum ihrer jeweiligen Inhaber, die mit uns verbunden sind, oder gesponsert sein können.